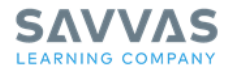

# **Savvas Realize™ Google Classroom™ Integration**

*Welcome* 

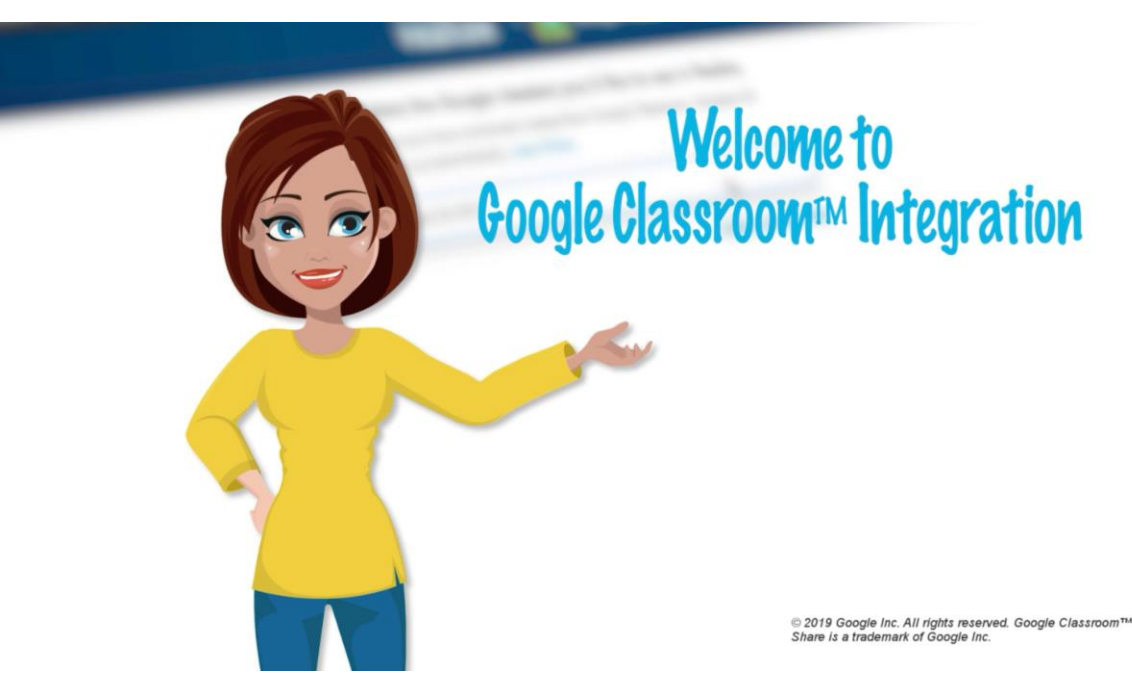

Hi! I'm Tracy, and I'm here to share with you an exciting feature that will enhance your daily workflow. Today we'll go over how to integrate your Google Classroom™ and Savvas Realize™ accounts.

You'll be able to easily share data and content between the two platforms.

Here's how it works: You can manage all of your classes, assignments, and students from Savvas Realize, and everything will seamlessly integrate with your Google Classroom account.

Plus, your students will appreciate having only one log-in to access all of their assignments and grades.

Now let's get started!

*© 2019 Google Inc. All rights reserved. Google Classroom™ Share is a trademark of Google Inc.*

## *Connecting Google Classroom*

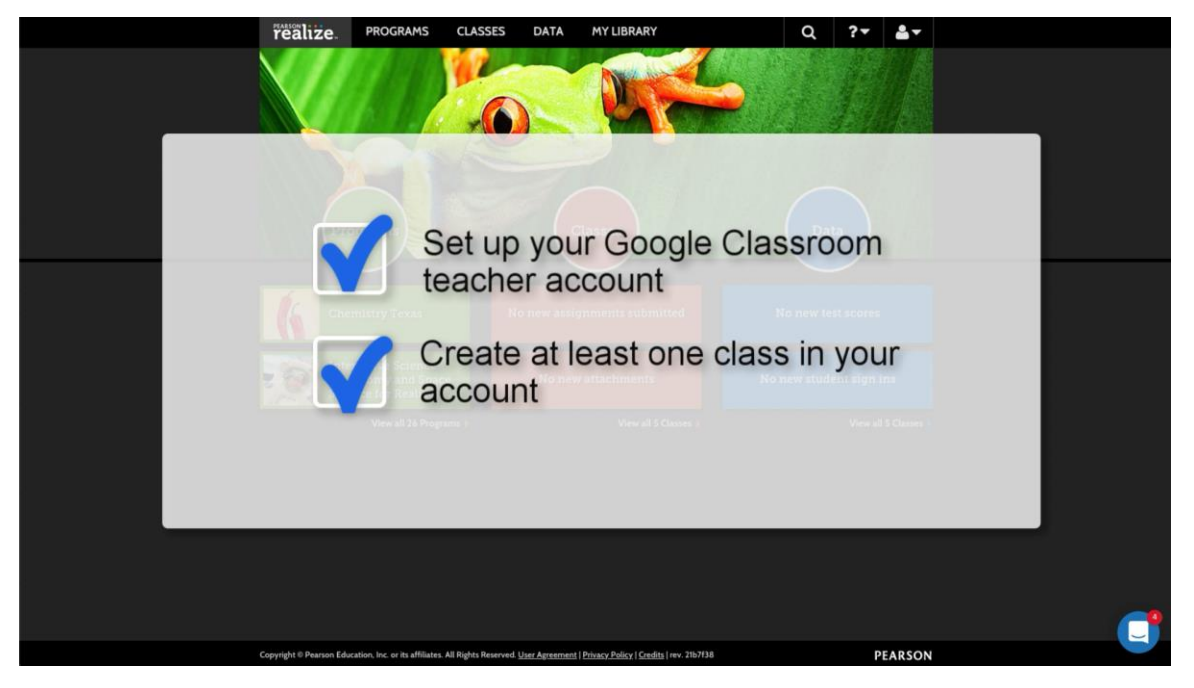

To follow along with me in this tutorial, make sure your Google Classroom teacher account is set up and create at least one class in your account. You can always add more classes later.

Once this is done, you can connect your Google class to Savvas Realize. This will allow roster information, assignments, and data to flow seamlessly between the two platforms.

Are you ready to connect? Let's begin.

There are two ways to connect. In the first method, go to your account settings, scroll to the Account Linking section, and select Connect Google Classes.

Another way to connect is from the Savvas Realize home page. Select Classes, and then click Connect Google Classes at the top of the page.

You'll be asked to connect your Google Classroom account by entering your Google email address. Make sure you enter the email address associated with your Google Classroom account, and not a personal account you may have.

Once you've connected your Google Classroom account, you can select the Google class you want to connect. Then select the Savvas Realize program that applies to your class. Once you've done all this, select Connect Class.

You'll receive a notification once the class is connected. Click Finish & View Classes to return to your Classes page.

That's it! You can now use your Google Classroom AND have access to all of the great features within Savvas Realize.

#### *Syncing Google Classroom*

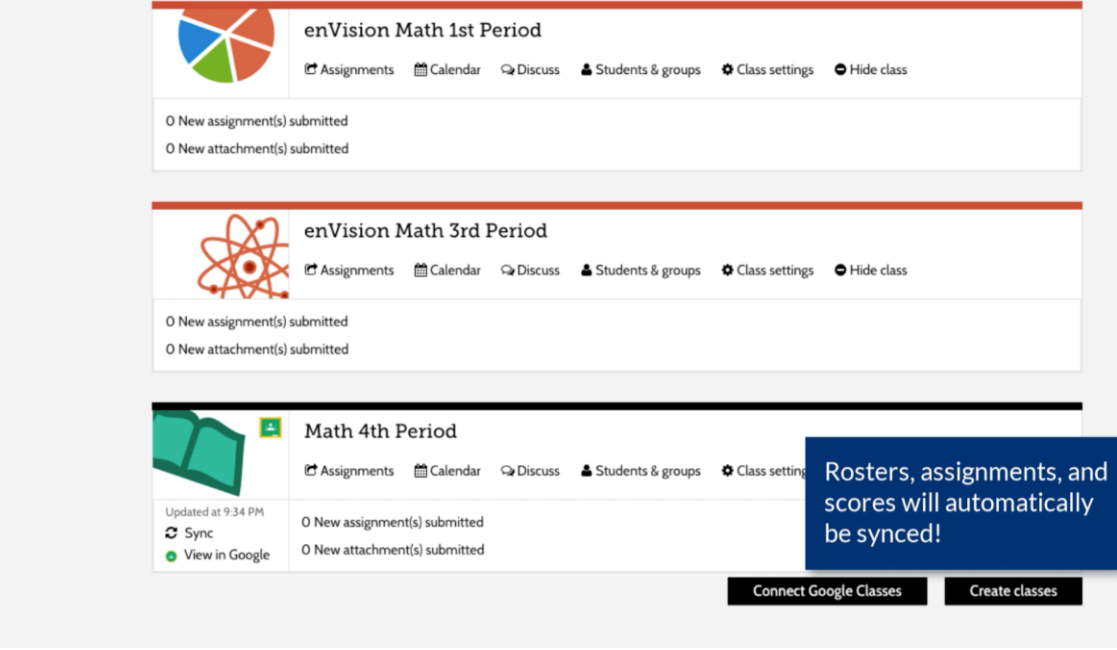

On your Classes page, you'll notice a Google Classroom icon on your connected classes.

Your rosters, assignments, and scoring information will automatically sync between the two platforms.

This means that any content you assign in Savvas Realize will automatically sync with Google Classroom. Likewise, if you make any roster changes or when students complete their assignments in Google Classroom, that information will automatically update in Savvas Realize.

Underneath your class icon, you'll see when the class was last synced. You can also click Sync to manually sync the class. Select View in Google to go to your Google Classroom page.

If your imported classes from Google Classroom will replace any of the classes you already created in Savvas Realize, you can choose to hide the original classes to avoid any confusion. Simply click Hide class.

### *Sharing Assignments*

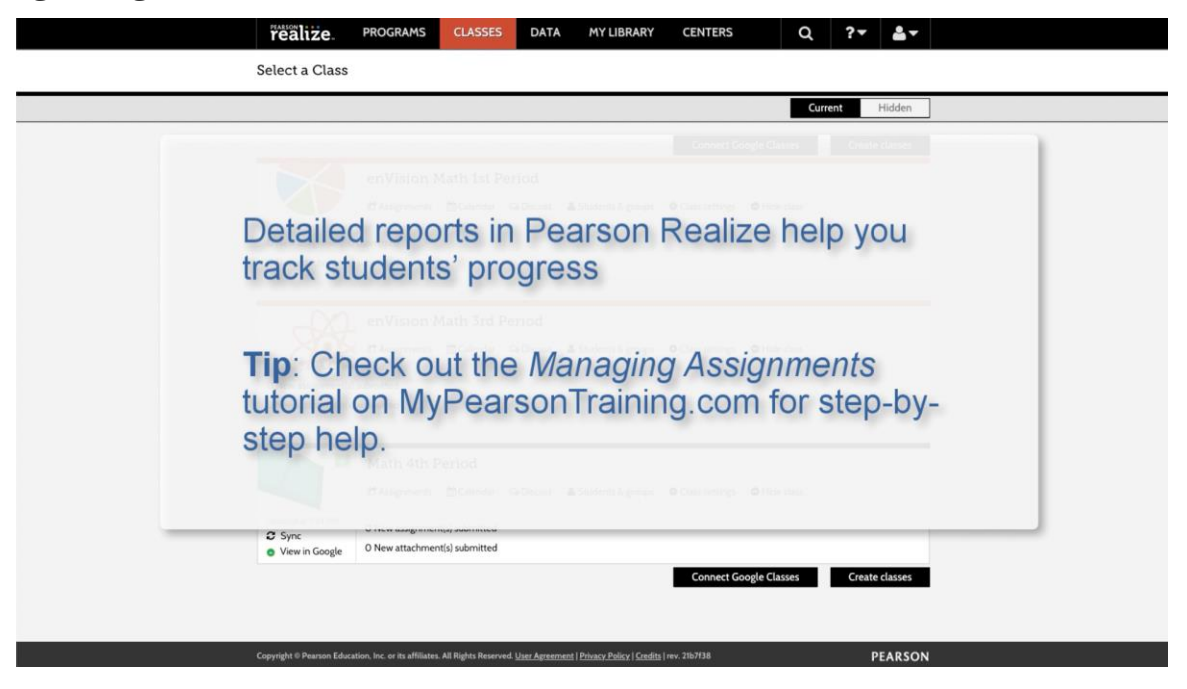

As you can see, there are no extra steps to take to share the content you assign in Savvas Realize with Google Classroom. Assignments automatically sync between both classes.

Your students will be able to complete all of their work through Google Classroom.

And remember, Savvas Realize provides access to detailed reports on all of the graded assignments so you can easily track your students' progress.

Check out the Managing Assignments tutorial on MyPearsonTraining.com for step-by-step help on managing class and individual assignments within Savvas Realize.

## *Student Benefits*

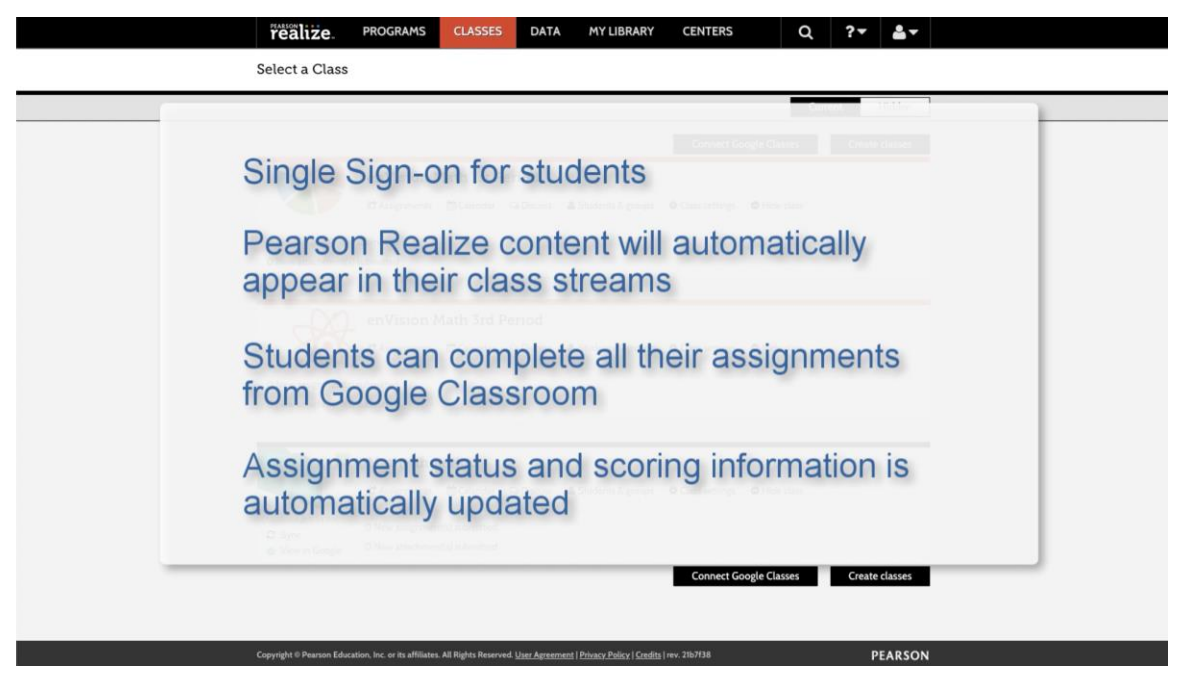

And we can't forget the student benefits of connecting your Google Classroom account to Savvas Realize.

Single sign-on for students means they will have only one log-in to access all of their assignments and grades. The Savvas Realize content you assign to a connected Google Classroom class will appear automatically—and immediately—in their class stream. Students can select and complete an assignment in Google Classroom without needing to log in a second time to Savvas Realize.

Assignment status and scoring information are also automatically updated in both Google Classroom and Savvas Realize. Students can track their own progress just as easily as you can.

## *Thanks for Watching*

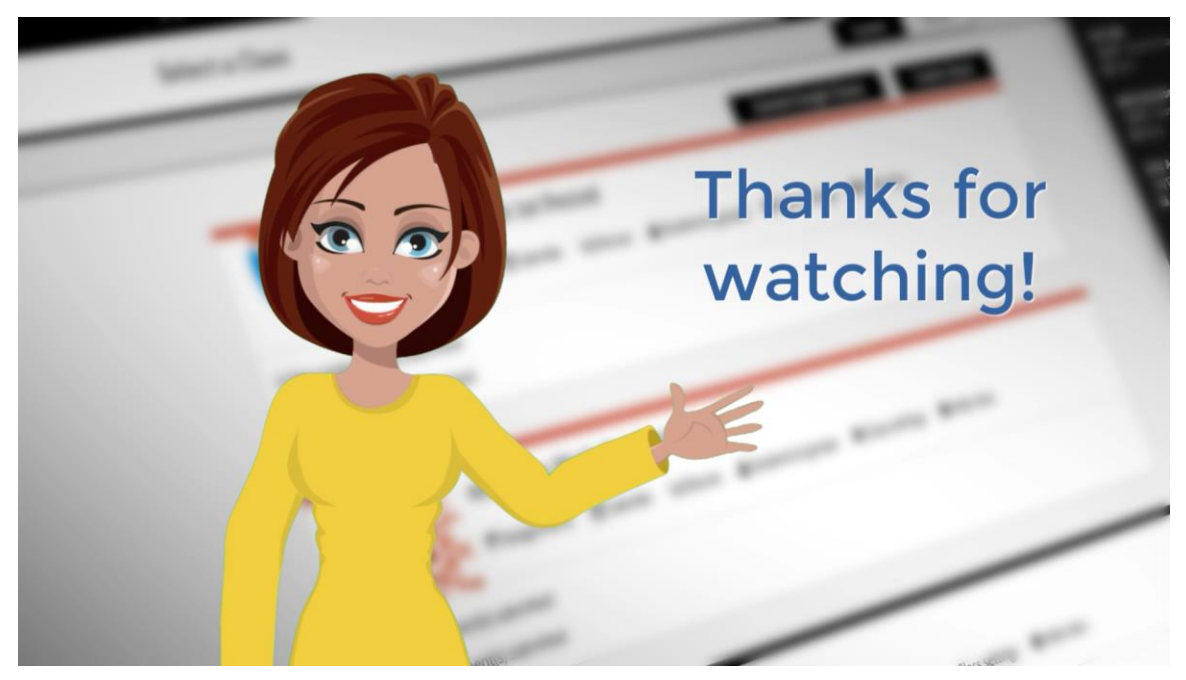

We hope that you're as excited as we are about this integration. Savvas Realize and Google Classroom now work together seamlessly--for you AND your students. Thanks for watching this tutorial and keep checking MyPearsonTraining.com for information on future enhancements or to find more training on Savvas Realize.